## **Installationscode erneuern**

Aus lizenztechnischen Gründen (z.B. bei Wieder-Inbetriebnahme einer Datenbank nach [Serverumzug](http://www.onyxwiki.net/doku.php?id=moveserver)) kann es erforderlich sein, den Installationscode zu ändern. Hierzu muss [OnyxRegister](http://www.onyxwiki.net/doku.php?id=program_onyxregister) in Schritt 2 geöffnet werden. Mit Doppelklick auf die Überschrift [Installationscode] wird im Feld Installationscode eine Refresh-Taste angezeigt, mit der die Erneuerung des Installationscodes nach Ablauf einer Zeitverzögerung vorgenommen werden kann.

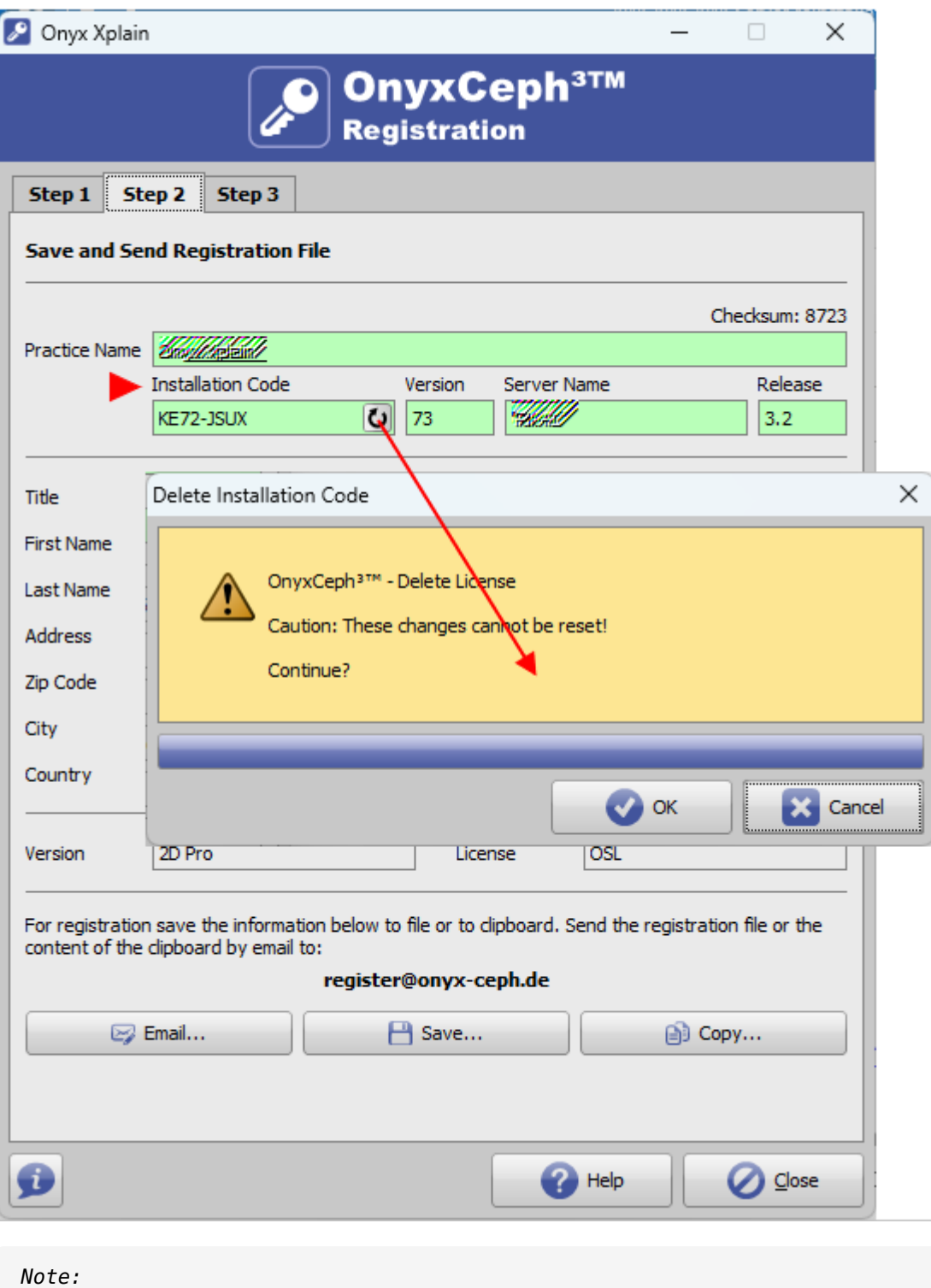

Changing the installation code will deactivate the license.

From: <http://www.onyxwiki.net/>- **[OnyxCeph³™ Wiki]**

Permanent link: **<http://www.onyxwiki.net/doku.php?id=faq10023&rev=1711019958>**

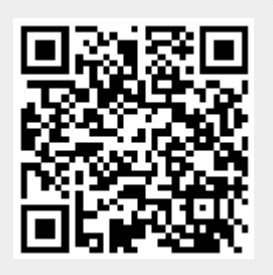

Last update: **2024/03/21 12:19**